## User Tastenbedienung

## Softkeys & Permanente Funktionstasten

Das Telefon hat:

- 6 SoftKeys mit Status-LEDs, die situationsabhängig unterschied- \_ liche Funktionen bieten
- 6 permanent verfügbare, frei programmierbare Tasten mit Status ` LEDs, die mit verschiedenen Funktionen belegt werden können

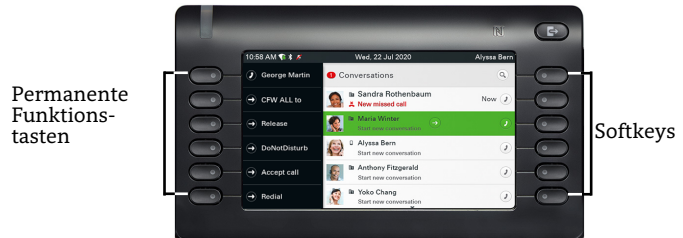

Mit dieser Taste können Sie z.B. eine Rufumschaltung einschal-

## Navigationstasten

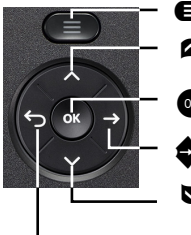

@ Zum Menü wechseln μ Nach oben blättern

- Gedrückt halten: Zum Listenanfang springen Eingabe bestätigen oder Aktion ausführen
- « In der Zeile Cursor nach rechts bewegen Im Menü eine Ebene tiefer gehen
- Nach unten blättern Gedrückt halten: Zum Listenende springen
- ^ Funktion abbrechen, Zeichen links vom Cursor löschen, im Menü eine Ebene höher gehen

#### Audiotasten

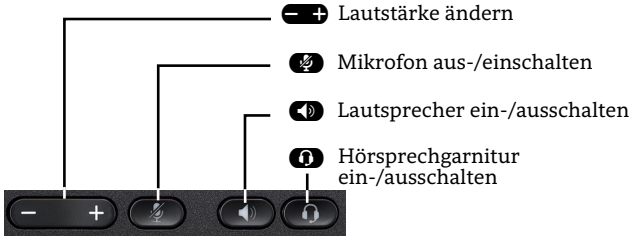

#### Feste Funktionstasten

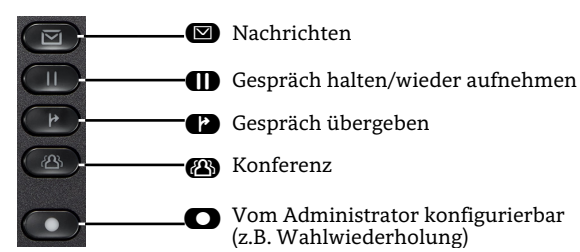

# Signalisierungs-LED

Mit der Signalisierungs-LED sind unterschiedliche Telefon-Status erkennbar:

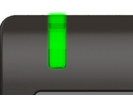

Aus: Ruhezustand Grün leuchtend: Aktives Gespräch Grün pulsierend: Eingehender Anruf Orange leuchtend: Gespräch(e) werden gehalten Orange pulsierend: Wiederaufnahme eines gehaltenen Gesprächs Rot leuchtend: Neuer verpasster Anruf Rot pulsierend: Neue Voicemail Nachricht

# Funktions-Symbole (Auswahl)

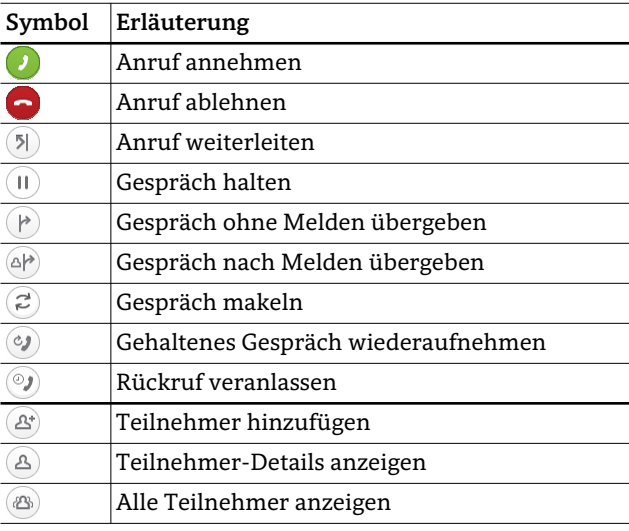

# Status-Symbole (Auswahl)

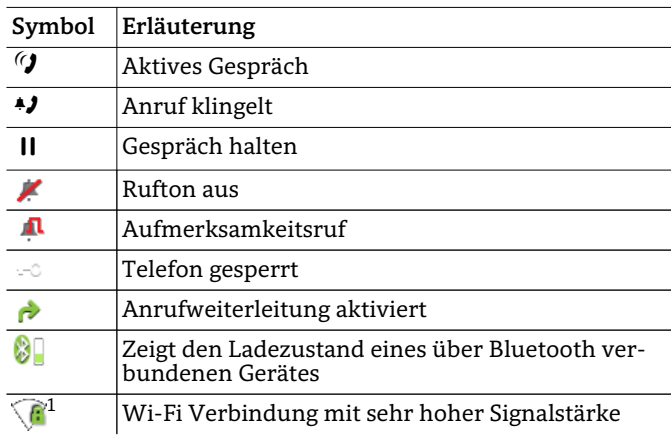

1. Nur am OpenScape Desk Phone CP700X verfügbar

# OpenScape Desk Phone CP700/CP700X OpenScape Business OpenScape 4000

#### **Schnelleinstieg**

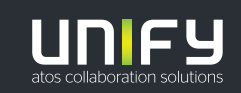

**© Unify Software and Solutions GmbH & Co. KG Alle Rechte vorbehalten. 03/2021 Sachnummer: A31003-C1000-U130-1-19** 

**unify.com**

## OpenScape Desk Phone CP700/CP700X verwenden

#### **Anrufen**

- Hörer abheben, Rufnummer wählen oder
- Rufnummer wählen und Hörer abheben oder
- zum Freisprechen oder wenn Headset angeschlossen: Rufnummer wählen.

#### **Anruf annehmen**

- Hörer abheben oder
- zum Freisprechen:  $\bullet$  drücken oder
- wenn Headset angeschlossen ist:  $\bullet$  drücken.

#### **Gespräch beenden**

- Hörer auflegen oder
- zum Beenden von Freisprechen:  $\blacksquare$  drücken oder
- $\cdot$  zum Beenden eines Headset-Gesprächs:  $\bullet$  drücken

#### **Aus Konversationen-Liste wählen**

- 1. Softkey "Konversationen" in der Menüansicht drücken.
- 2. Mit  $\triangledown$  und  $\triangleright$  die gewünschte Konversation auswählen oder die Anfangsbuchstaben des gewünschten Namens eingeben.
- 3. **a** drücken und Hörer abheben.

#### **Lauthören im Raum**

Während des Gesprächs mit dem Hörer:

- CD drücken.
- Lauthören ausschalten:
- $\cdot$   $\bullet$  drücken.

#### **Zwischen Hörer und Freisprechen umschalten**

Während des Gesprächs auf Freisprechen umschalten:

- $\cdot$   $\bullet$  gedrückt halten und gleichzeitig Hörer auflegen. Auf Hörer umschalten:
- Hörer abheben.

## **Gespräch halten/wiederaufnehmen**

Während des Gesprächs mit Teilnehmer A:

- $\cdot$  **@**drücken. Teilnehmer A wird gehalten. Zum Wiederaufnehmen:
- $\cdot$  **ID** erneut drücken
- [OpenScape 4000: Wiederaufnahme aus Kontextmenü  $(\circledast)$  auswählen].

# OpenScape Desk Phone CP700/CP700X verwenden

### **Rückfrage**

Während des Gesprächs mit Teilnehmer A: 1.  $\bullet$  drücken. Teilnehmer A wird gehalten.

- 2. Teilnehmer B anrufen.
- 3. Wenn Gespräch mit B beendet, **Z** drücken oder warten, bis B aufgelegt hat.

Sie sind nun wieder mit Teilnehmer A verbunden.

#### **Makeln**

Während des Gesprächs mit Teilnehmer A:

- 1.  $\bullet$  drücken. Teilnehmer A wird gehalten.
- 2. Teilnehmer B anrufen.
- 3. Wenn mit B verbunden, "Makeln" od drücken, um zu makeln.

Wiederholtes "Makeln"  $\bigcirc$  Drücken wechselt die Verbindung zwischen Teilnehmer A und B.

#### **Konferenz führen**

Während des Gesprächs mit Teilnehmer A:

- 1.  $\bullet$  drücken. Teilnehmer A wird gehalten.
- 2. Teilnehmer B anrufen.
- 3. Wenn mit B verbunden, Feste Funktionstaste oder Softkey "Konferenz" drücken.

Sie sind nun in einer Konferenz mit Teilnehmer A und B verbunden.

#### **Gespräch übergeben**

Während des Gesprächs mit Teilnehmer A:

- 1.  $\bullet$  drücken. Teilnehmer A wird gehalten.
- 2. Teilnehmer B anrufen.
- 3. Wenn mit B verbunden, Feste Funktionstaste  $\bullet$ oder Softkey "Übergeben" drücken. Alternativ kann das Gespräch bereits vor Melden übergeben werden.

Teilnehmer A und B sind nun miteinander verbunden.

#### **Rückruf**

- 1. Internen Teilnehmer anrufen. Der Teilnehmer meldet sich nicht oder ist besetzt.
- 2. **a** drücken, der Rückruf wird aktiviert.
- 3. Sobald der nicht erreichte Teilnehmer aufgelegt hat, wird der Rückruf ausgelöst und Ihr Telefon läutet.
- 4. Rückruf-Anruf annehmen. Der nicht erreichte Teilnehmer wird angerufen.

## OpenScape Desk Phone CP700/CP700X verwenden

## **Anrufumleitung für alle Anrufe programmieren**

- 1.  $\bullet$  drücken.
- 2. Softkey "Umleitung ohne Bedingung" drücken.
- 3. Zielrufnummer eingeben und  $\ddot{\bullet}$  drücken.
- 4.  $\bullet$  drücken.

#### **Anrufumleitung für alle Anrufe ein-/ausschalten**

- $\cdot$   $\bullet$  drücken.
- Softkey "ohne Bedingung" drücken, um die Umleitung ein- und auszuschalten.

#### **Rufnummer auf Taste programmieren**

- 1. Falls Sie einen Favoriten programmieren wollen, wechseln Sie zuvor bitte auf die gewünschte Seite.
- 2. Gewünschte programmierbare Taste gedrückt halten bis Eingabeaufforderung erscheint.
- 3. Sofkey "Zielwahl bearbeiten" drücken.
- 4. Sofkey "Nummer" drücken oder eine Konversation auswählen.
- 5. Gewünschte Rufnummer eingeben und @ drücken.
- 6. Gegebenenfalls eine Bezeichnung für die Taste vergeben.
- 7. Softkey  $\bigcirc$  drücken, um die Änderungen zu speichern.

#### **Funktion auf Taste programmieren**

- 1. Falls Sie einen Favoriten programmieren wollen, wechseln Sie zuvor bitte auf die gewünschte Seite.
- 2. Gewünschte programmierbare Taste gedrückt halten bis eine Meldung erscheint.
- 3. Softkey "Telefoniefunktion zuweisen" drücken.
- 4. Softkey "Taste ändern" drücken.
- 5. Mit  $\blacksquare$  und  $\blacksquare$  die gewünschte Kategorie auswählen und mit obestätigen.
- 6. Mit  $\blacksquare$  und  $\blacksquare$  die gewünschte Funktion auswählen und mit **&** bestätigen.
- 7. Falls nötig zusätzliche Parameter eingeben.
- 8. Softkey "beenden" drücken.